# **MAGIC AE4 DAB/DAB+**

Quick Guide

Version V1.0 (25.10.2018)

**Audio** AVI **Video Technologies** 

1

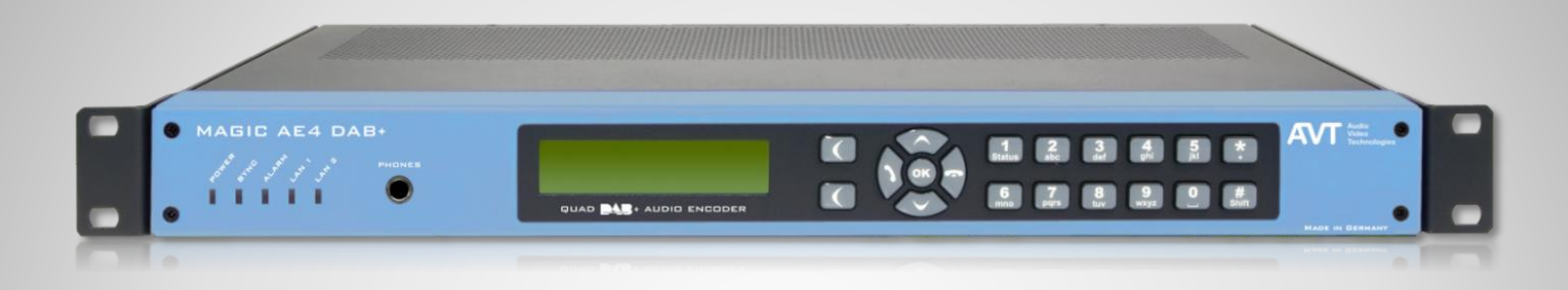

- DAB/DAB+ Audio Encoder
	- DSP-based DAB/DAB+ Audio Encoder
	- Up to four DAB/DAB+ Audio Encoder
	- Full 19" 1U housing with integrated AC power supply
	- **19" mounting angels**
	- **E** Without fan, noiseless operation

### **Front View**

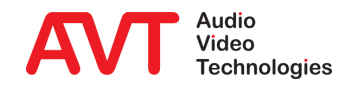

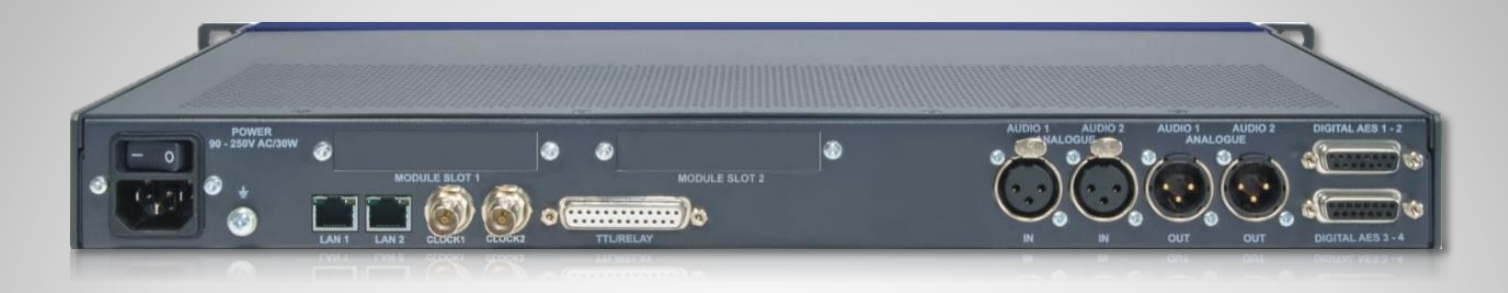

- Integrated wide range power supply 90V – 250VAC/ 30W
- 2 x LAN interfaces
	- Coded Audio
	- **•** Control interface (Webbrowser)
	- **PAD interface: Dynamic Label and Slide Show via FTP**
	- NTP
- **Support PTy and Traffic Announcement via** UECP
- TTL/Relay (programmable GPIO interface)
	- 8 x TTL Inputs or Outputs
	- 8 x Relay outputs
- Analogue stereo Audio input/output
	- IN AUDIO 1 and 2
	- OUT AUDIO 1 and 2
- 4 x Digital AES/EBU Audio input/output
	- **DIGITAL AES 1-2 and DIGITAL AES 3-4**
- No fan

### **Rear View**

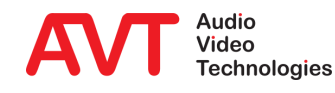

- Fully compatible to
	- ETSI TS 102 563 (DAB+)
	- **ETSI EN 304 001 (DAB)**
- DAB/DAB+ Audio Encoder
	- Up to 4 x DAB/DAB+ Audio Encoders
- DAB/DAB+ Monitoring Audio Decoder
	- **■** Monitoring Decoder for one of the four Encoder signals
- Audio interfaces
	- **1 x Analogue Stereo Audio input**
	- 1 x Analogue Stereo Audio output
	- 4 x AES/EBU Audio input
	- **4 x AES/EBU Audio output**
	- **■** Monitoring Stereo Headphone interface
- Special functions
	- **Integrated Audio router**
	- No fan
	- Power consumption typically 17 W
	- Synchronisation via NTP
- Data services
	- **•** Dynamic Label/DL+ (UECP/FTP)
	- MOT Slide Show/Categorised Slide Show (FTP)
- Service Information
	- **TA triggering (UECP, TTL input)**
	- PTy (UECP)
- 2 x LAN interfaces
	- IPv4
- Output protocols
	- **EXECUTE 19 AVTMUX** with Secure Streaming
		- EDI with Secure Streaming
	- **MUXENC** with Secure Streaming
- Alarm signalling & monitoring
	- **SNMP v1c, v2c**
- Configuration & Control
	- **E** Configuration & Control via HTML5 Webbrowser

### **Functions**

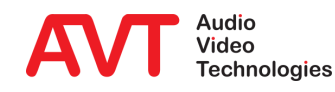

#### Configuration example:

- IP leased line connection using AVTMUX protocol with Secure Streaming for program 1 and 2
- IP leased line connection using EDI for program 3 and 4
- Analogue and digital AES/EBU Audio interfaces for uncompressed Audio
- Dynamic Label and Slide Show via FTP Transfer to the Encoder
- TA activation through GPI contact (TTL input) of the Encoders.
- Remote configuration of the Encoder data rate and data service from MAGIC DABMUX Go RF.

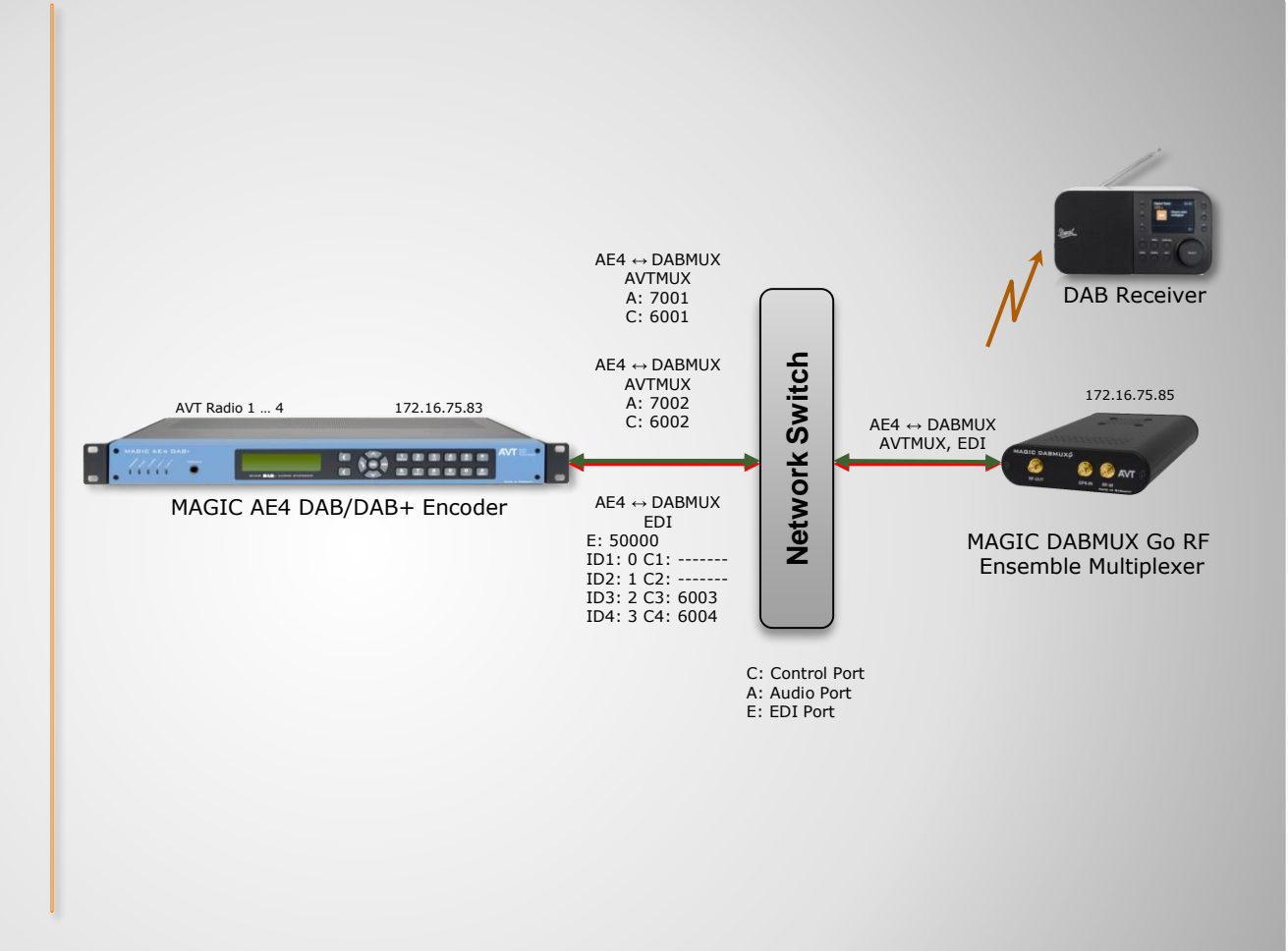

## **Interconnection Encoder/Multiplexer**

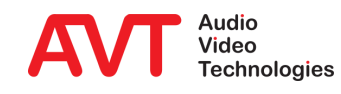

# **MAGIC AE4 DAB/DAB+**

**Configuration** 

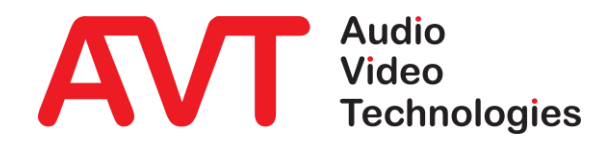

6

#### Webbrowser

- **White hook on green field indicates** PC is connected to the unit
- **Monitoring Decoder** 
	- Displays the Audio and PAD parameters of the selected Encoder
	- **Displays PAD History and Audio** Level
	- **EXECT** Selection (green colour) of coded or original Audio
	- **•** Selection of the Audio level of the Headphone
	- **Selection of the Encoder via buttons** "1 to 4" or direct in the Encoder field via "Monitor"
- Indication of Encoder details
	- Mode
	- Bitrate: Total data rate (Audio + PAD)
	- Sampling frequency
	- **PAD Bitrate**
	- Audio level L and R
- Via the button "Configure" all parameters of the encoder can be configured

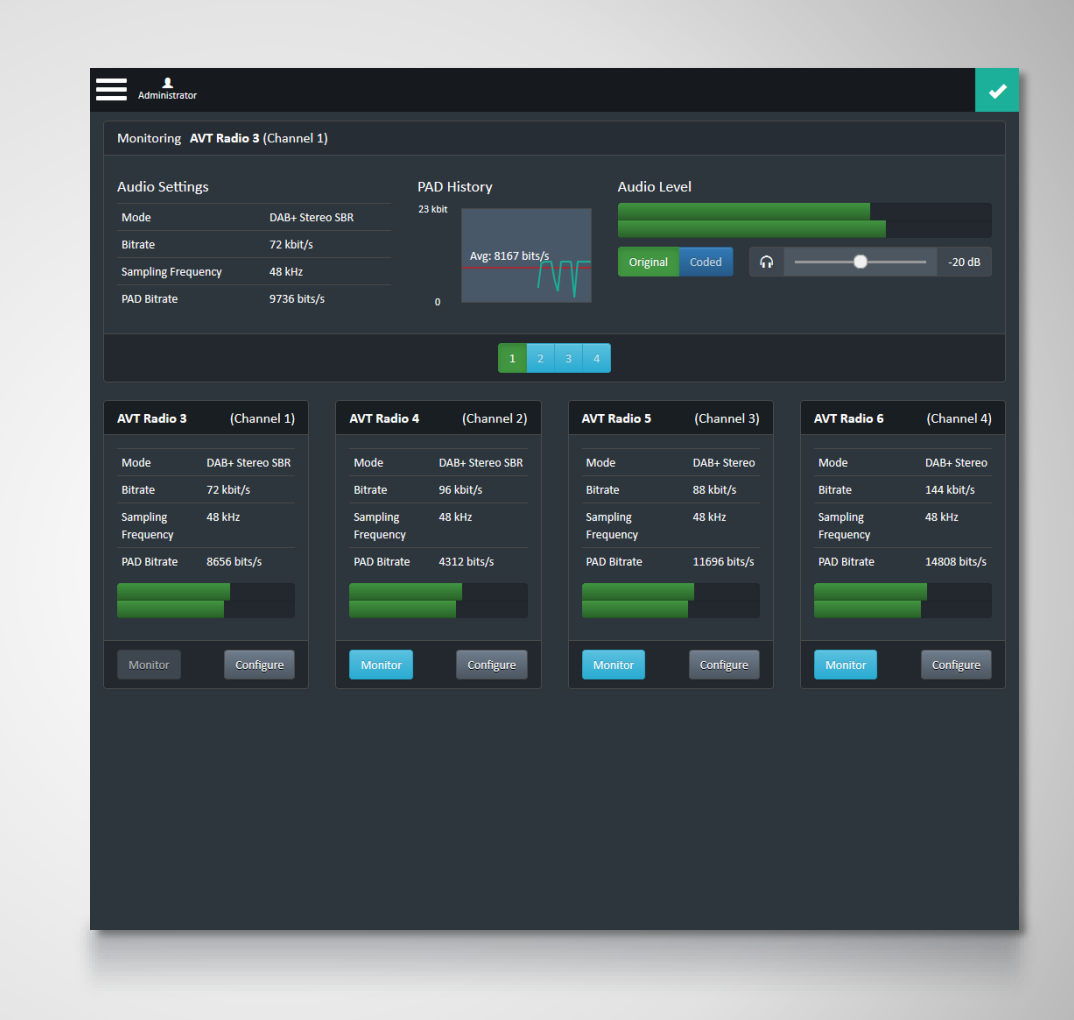

### **Main Panel**

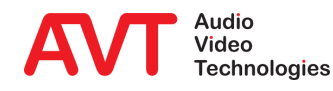

#### • Settings

- General settings:
	- Time for synchronisation
	- LAN parameters
	- Audio interfaces
	- PAD (FTP)
- **·** Individual settings of the Encoders
	- Channel 1 to Channel 4
- **·** Interface settings
	- EDI Output
	- VLAN
	- · SNMP

#### • Administration

- **Product related details**
- Reset
- **Basic settings (Factory setting)**
- Display of all Alarms and traffic
- Extras
	- System Monitor
- About
	- Software Version
	- IP addresses

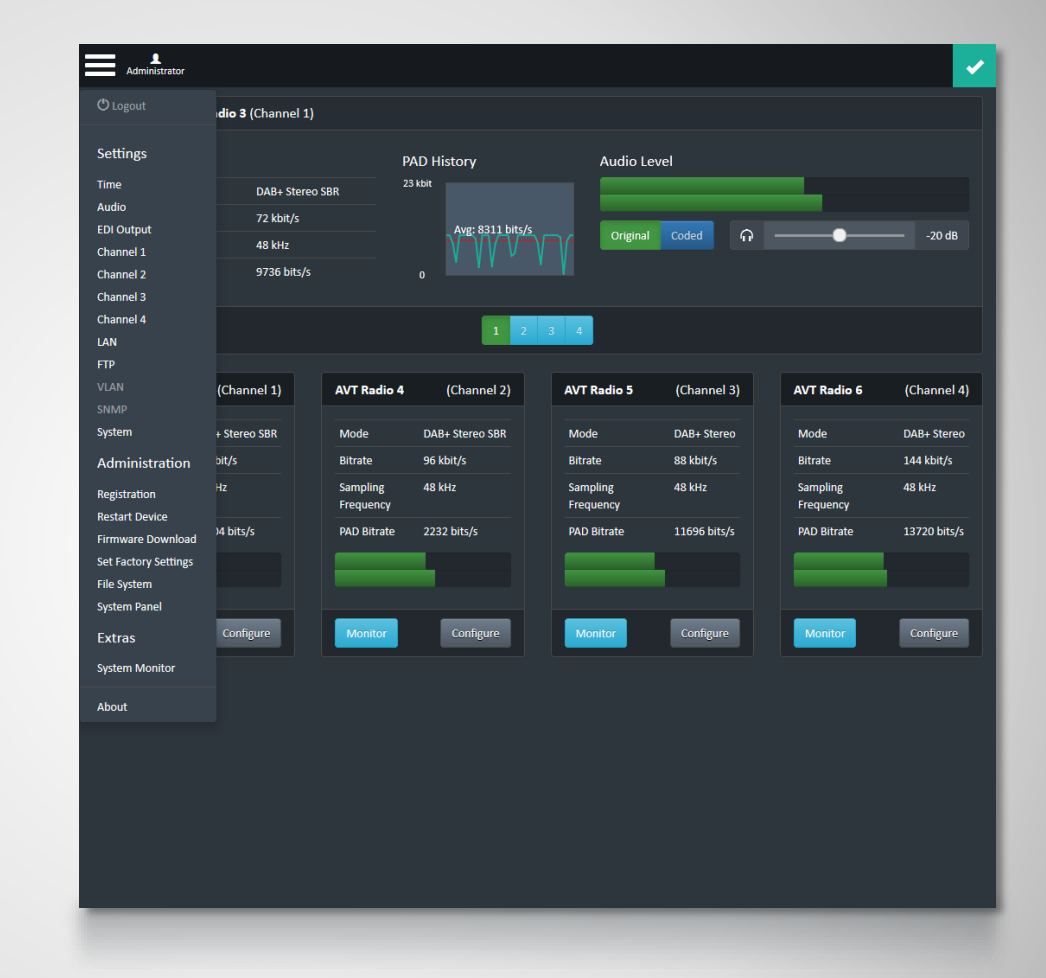

### **Menu Structure**

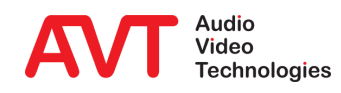

- Configuration of the Encoder
	- Can be selected in the Main Panel via the buttons 1 to 4.
	- Can be selected via Select of the dedicated Encoder
- **Audio Settings** 
	- Selection of Streaming mode, Input interface, QoS and Audio Level Amplification
- IP Settings
	- **Entering of the Multiplexer** Control Port and for the UDP Outputs 1 and 2 the IP addresses and Port addresses
- **Coding Settings** 
	- Selection of DAB or DAB+, Data Rate, Coding Mode and Sampling Rate

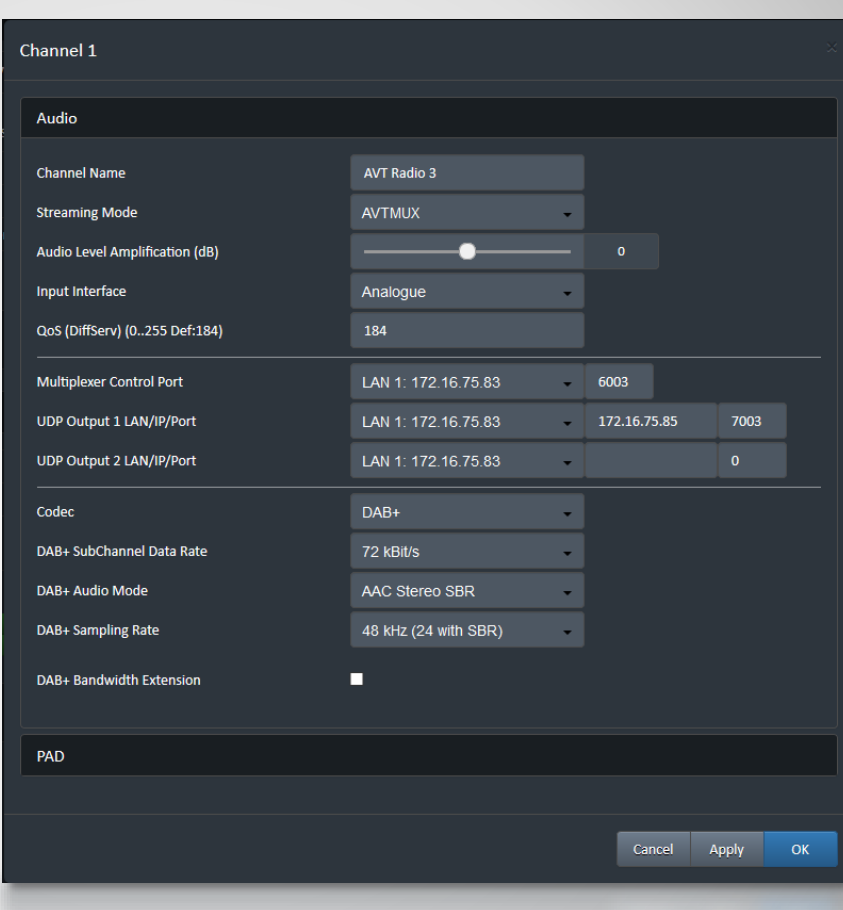

# **Encoder Configuration - Audio**

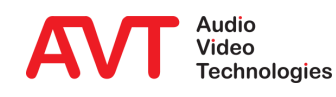

#### General PAD Settings

- Selection of Inserter Mode, Local generation or via AVTMUX or via AVTMUX redundancy
- **Entering of Alarm Timeout and** maximum Data rate
- **•** Dynamic Label Settings
	- Entering of the display time in seconds
	- **In Output Format selection of the** charset (character set). The characters are displayed on the DAB+ receiver
	- **·** Via button "Open File Manager" the files can be defined
- Slide Show Settings
	- **Entering of the display time in** seconds
	- Via button "Open File Manager" the files can be defined
- Direct FTP
	- **E** Direct FTP can be configured in a separate page

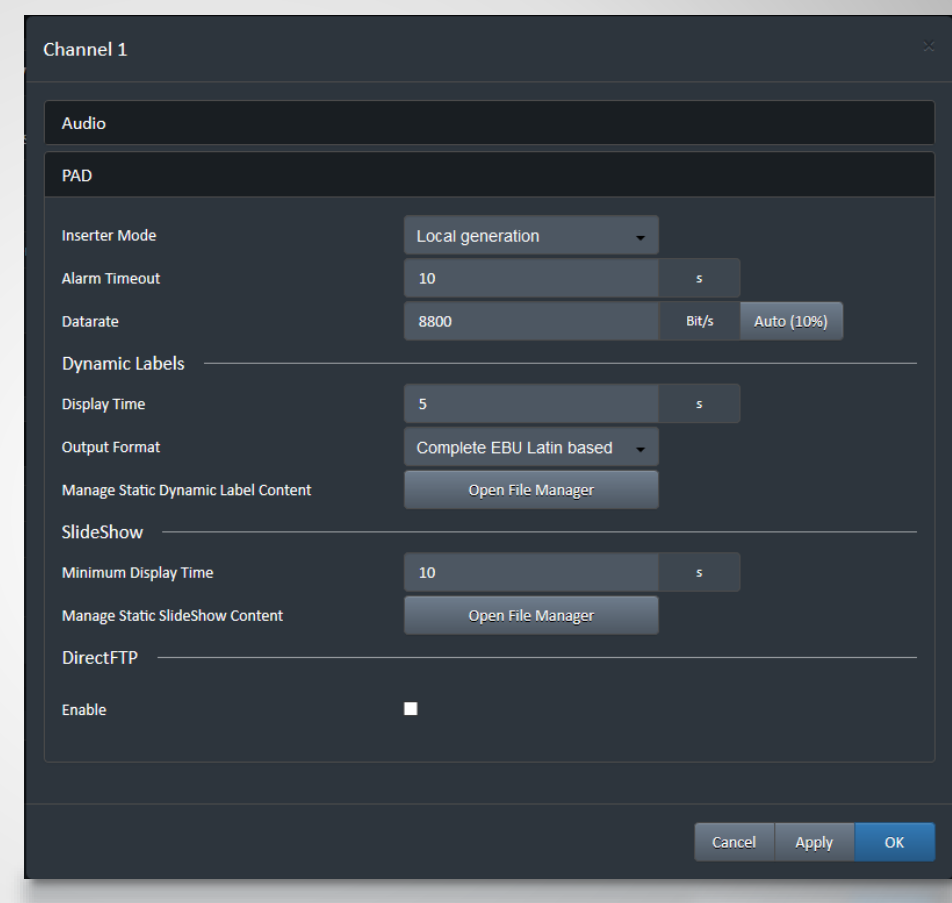

### **Encoder Configuration - PAD**

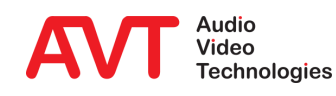

#### Time Settings

- If NTP is enabled two NTP server can be configured.
- **Entering of IP addresses and** ports
- Configuration of NTP as clock source
- Selection of local time in UTC Offset box
- System Settings
	- **E** Selection of front display language
	- **EXEC** Activation of Key Tone for front keypad
	- **Configuration of backlight and** Display contrast
	- System Name can be entered
	- Administrator password can be entered

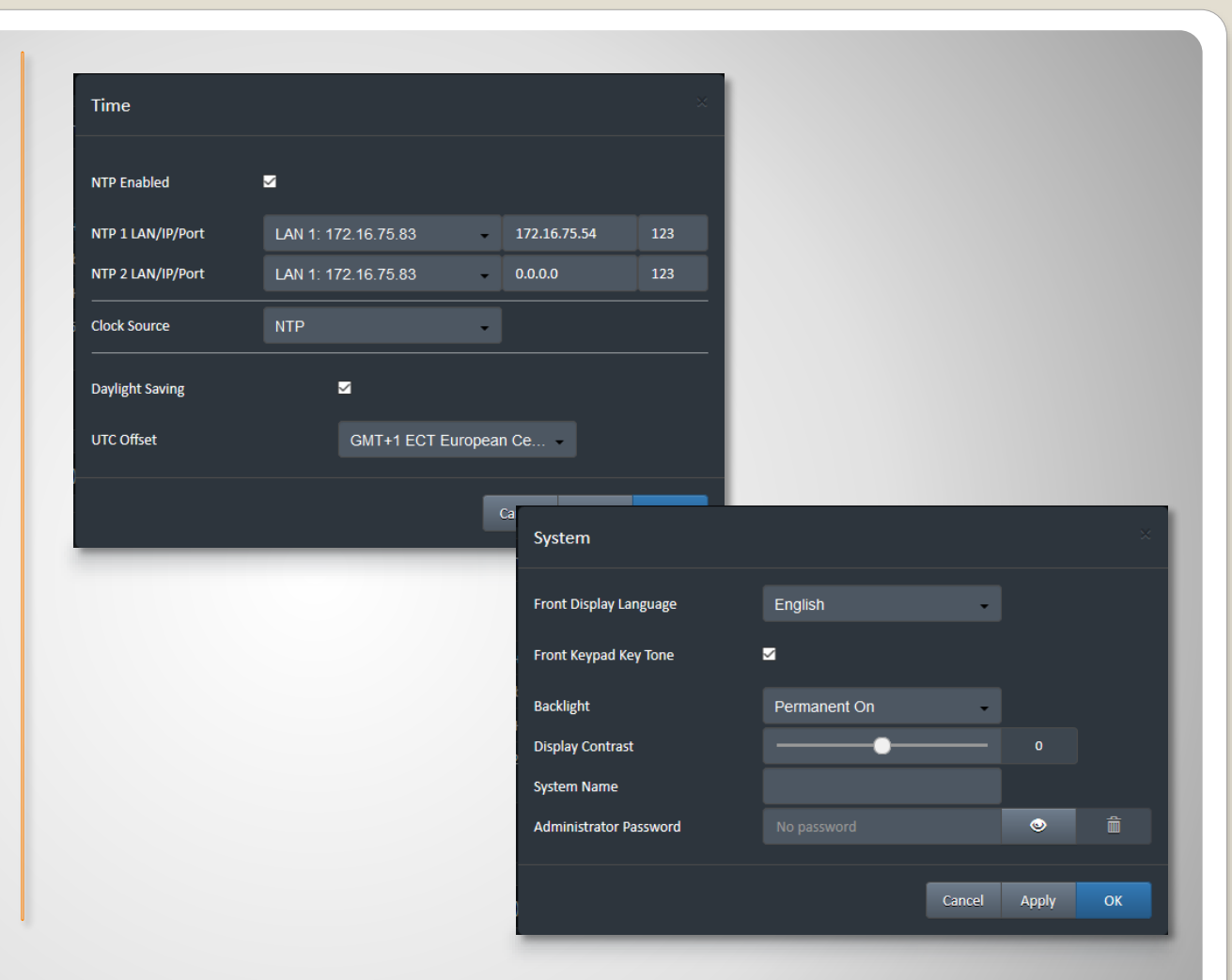

# **Configuration Time & System**

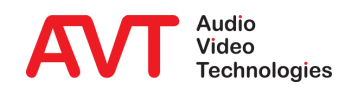

- Audio Level Settings
	- **Nominal Input and Output Levels** can be set.
	- **Headroom and default Headroom** (value after booting) level can be set
	- The threshold for the Audio level alarm and Audio Level Alarm interval can be set
- **Audio Monitoring Settings** 
	- **E** Selection of the default Monitoring channel. It is the channel after booting
- Audio Output Interfaces Settings
	- An internal Audio matrix allows the configuration of the Audio outputs
	- The source for the outputs can be each input (analogue or digital  $AES/EBU$  1 to 4) and the monitoring decoder output
	- Each output can be configured individually

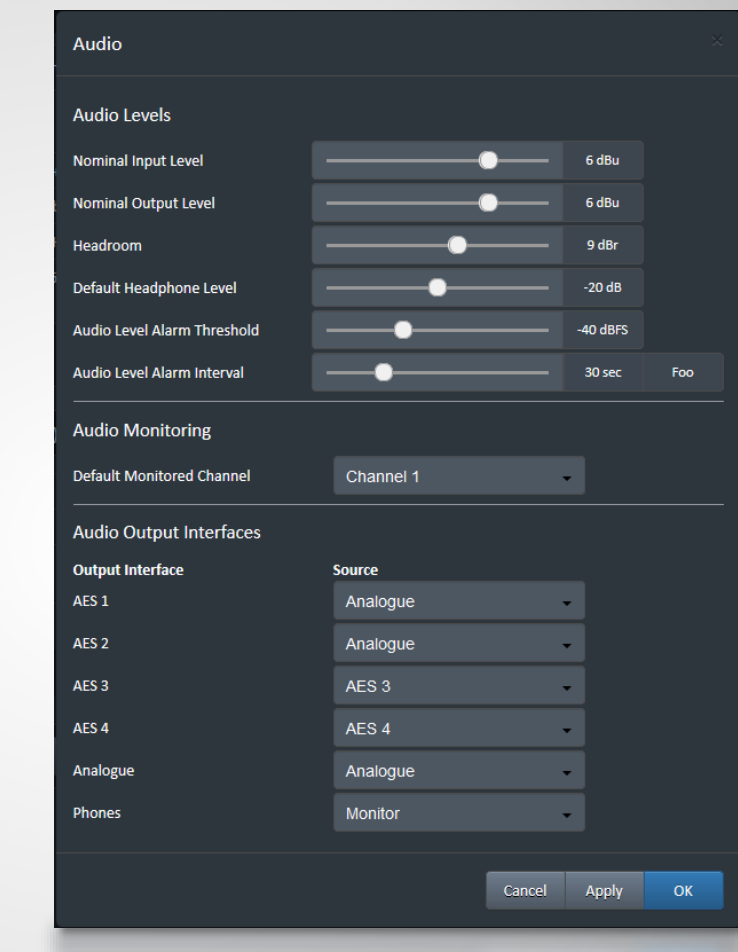

### **Configuration Audio**

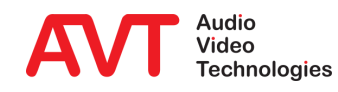

### LAN1 & LAN 2 **Settings**

**Entering of 3** different IP addresses per LAN interface

#### • FTP Settings

- Selection of FTP Enable
- **Entering FTP Server** IP address and Port address
- **Entering First Passive** Port and Number of Passive Ports

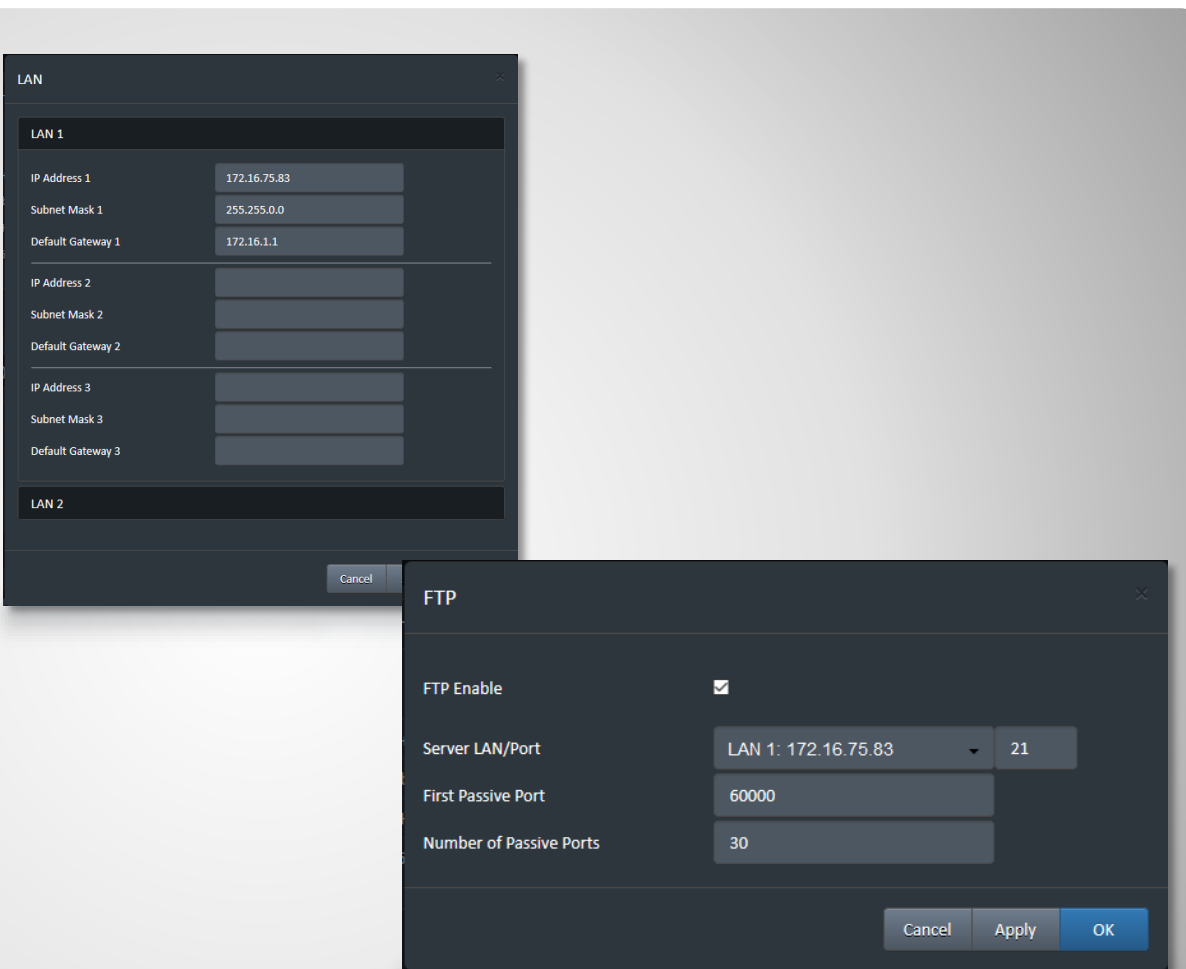

## **Configuration LAN & FTP**

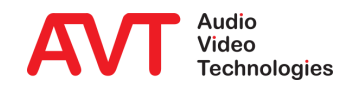

#### Firmware Download

- Via "choose file" the firmware download file can be selected
- **EXECUTE:** After selecting the Start button the download will be started and the download status will be indicated in percentage.
- When the download has finished a reset of the unit will be executed after confirmation.
- Restart Device
	- **•** After selecting the "OK" button a reset will be executed
	- **•** The configuration will not be changed

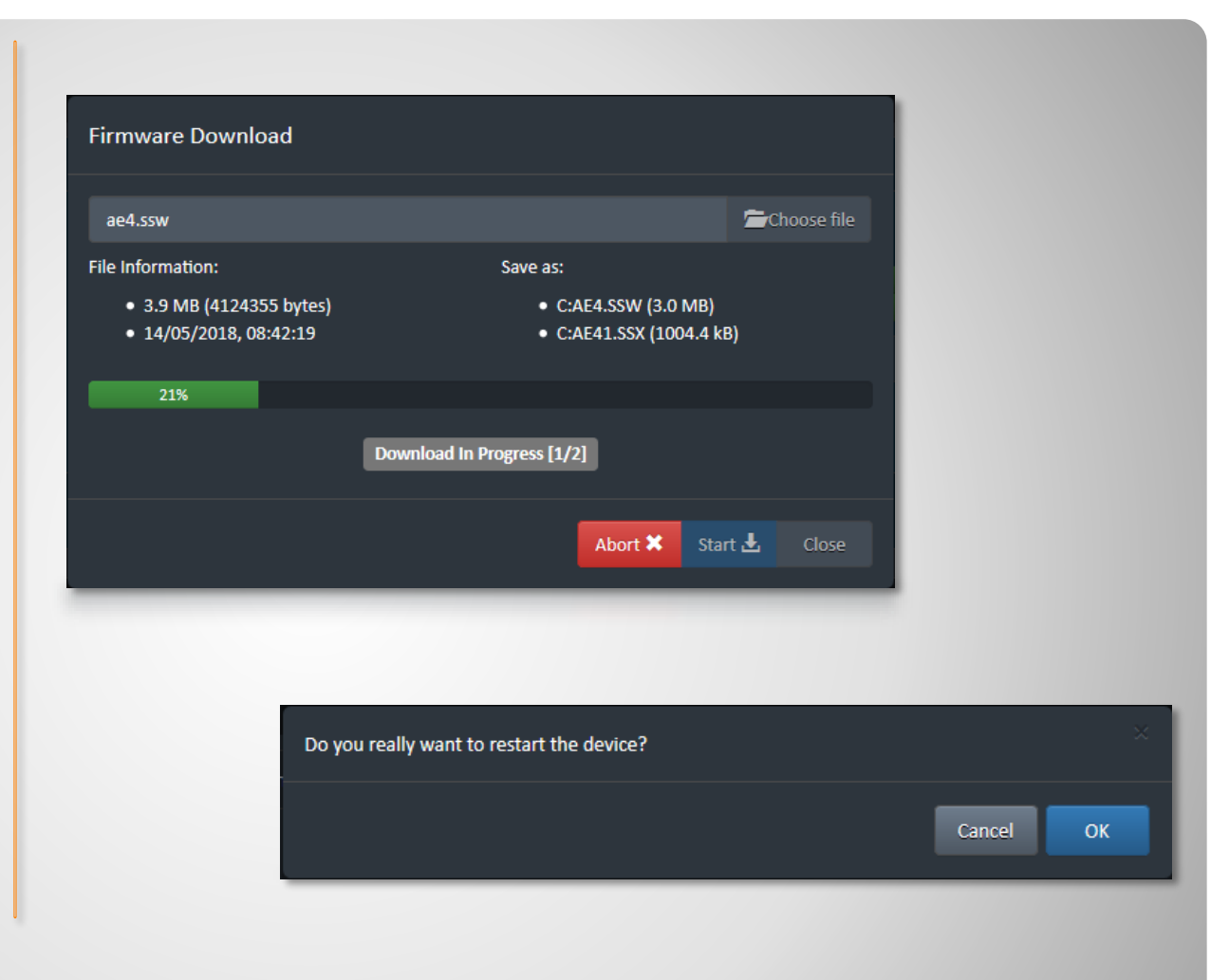

### **Firmware Download**

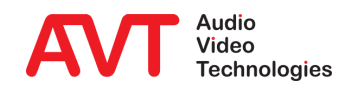

#### **•** Factory Reset

- **•** Only first IP is configured for LAN1 and LAN2
	- $\cdot$  IP1 LAN1: 192.168.96.102
	- IP1 LAN2: 192.168.96.103
	- Gateway: 255.255.255.0
	- Subnet Mask: 192.168.96.1
- VLAN is disabled
- Timer
	- $\cdot$  NTP is active
	- **·** IP addresses not entered
- **EDI** is switched off
- **•** FTP is switched off
- Audio
	- 0 dB for input and output level
	- Audio inputs are switched to Audio outputs (analogue and digital AES/EBU)
	- Level alarms are active
	- Monitoring interface is switched to headphone
- **Encoder 1 to 4** 
	- Data Rate: 128kbit/s
	- Sampling Rate: 48kHz
	- Mode: Stereo
	- Audio Enc.1: AES1
- **Monitoring Decoder shows status** of Encoder 1

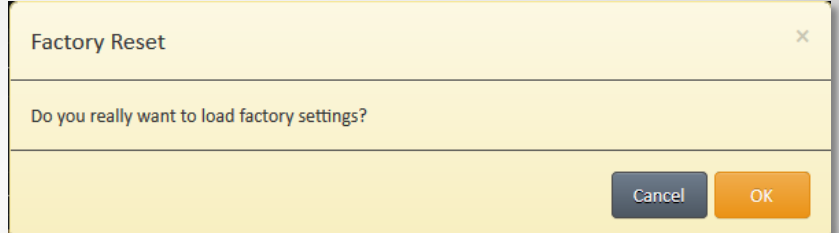

# **Factory Reset**

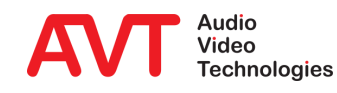

#### System Alarm

- Hardware related alarms, such as Main Eprom, Flash Eprom etc.
- Channel1 Alarm to Channel 4 Alarm
	- Encoder related alarms such as Audio level alarm, PAD alarm etc.
- Application Alarm
	- AES/EBU input alarms
	- **E** NTP Server alarm
	- **■** Monitoring Dec. Sync alarm
- System State
	- **·** Indication of Temperature, Time, DSP Load and Uptime
- Network connections
	- Details of LAN1 and LAN2
	- NTP Server IP address
	- **IP addresses of Connected Clients**

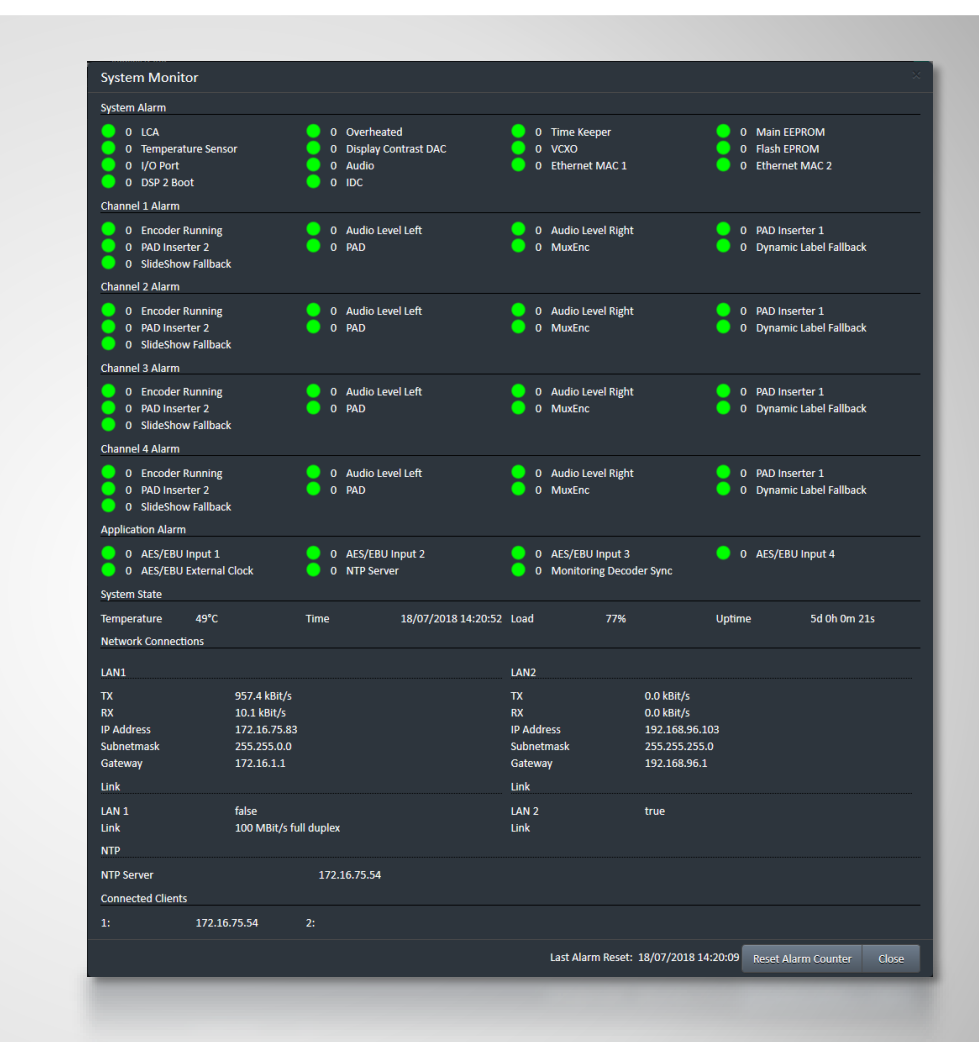

### **System Monitor**

- Indication of the Firmware Version
- AVT`s Post address
- Internet: AVT`s home page
- Support addresses
	- Phone number
	- Email address

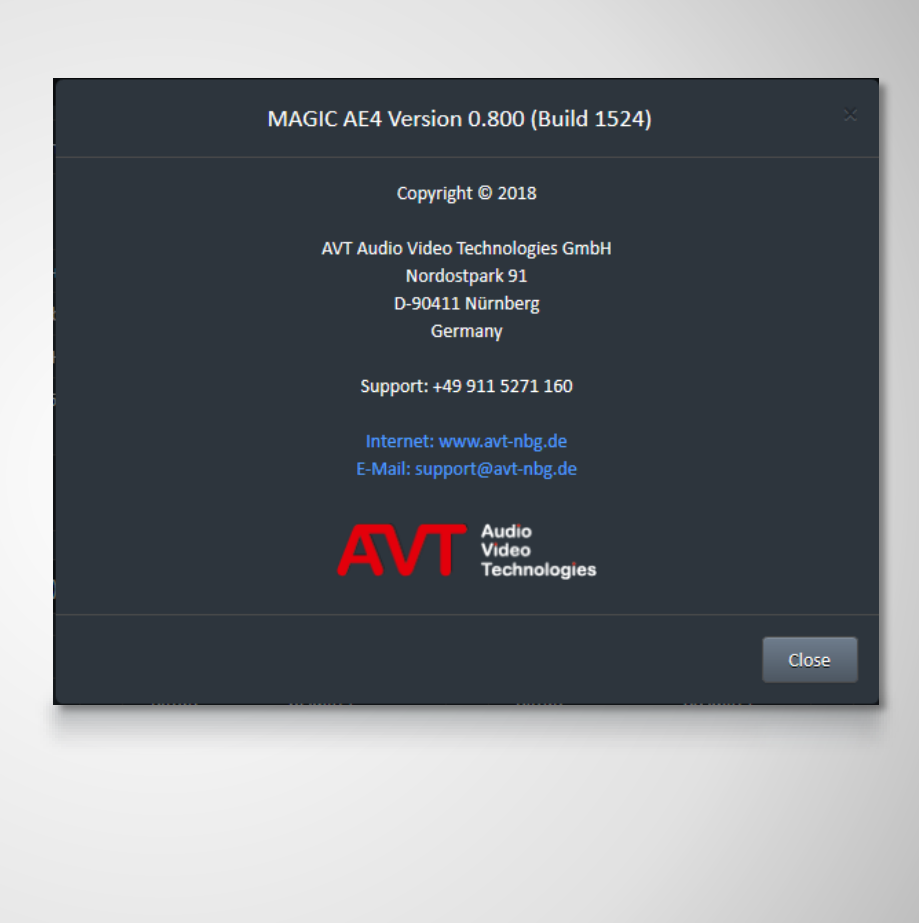

### **About**

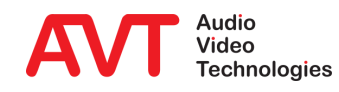